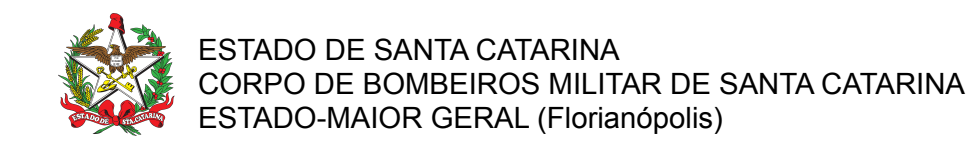

PROCEDIMENTO ADMINISTRATIVO PADRÃO Nº 138 Florianópolis, 9 de janeiro de 2023.

## **ADESÃO AO SERVIÇO VOLUNTÁRIO DE SALVAMENTO AQUÁTICO NO CBMSC**

## **1 OBJETIVO E INFORMAÇÕES**

- a) Este procedimento tem como objetivo fixar os trâmites para a adesão ao serviço voluntário de salvamento aquático no Corpo de Bombeiros Militar de Santa Catarina (CBMSC) por parte dos Guarda-vidas Civis Voluntários (GVCV) através do Sistema de Gestão de Processos Eletrônicos (SGPe).
- b) Execução: GVCV e Organização Bombeiro Militar (OBM) interessada.
- c) Versão: primeira (V1).

## **2 FUNDAMENTAÇÃO LEGAL**

- a) Lei Federal nº 13.726, de 8 de [outubro](https://legislacao.presidencia.gov.br/atos/?tipo=LEI&numero=13726&ano=2018&ato=037ETQE5UeZpWT29b) de 2018, que racionaliza atos e procedimentos administrativos dos poderes da união, dos estados, do distrito federal e dos municípios e institui o selo de desburocratização e simplificação;
- b) Decreto Federal nº 10.543, de 13 de [novembro](https://legislacao.presidencia.gov.br/atos/?tipo=DEC&numero=10543&ano=2020&ato=6afc3aU1UMZpWT57b) de 2020, que dispõe sobre o uso de assinaturas eletrônicas na administração pública federal e regulamenta o art. 5º da Lei nº 14.063, de 23 de setembro de 2020, quanto ao nível mínimo exigido para a assinatura eletrônica em interações com o ente público;
- c) Lei Estadual nº 13.880, de 4 de [dezembro](http://leis.alesc.sc.gov.br/html/2006/13880_2006_lei.html) de 2006, que dispõe sobre a prestação de serviço voluntário na atividade de salvamento aquático no território do estado e estabelece outras providências;
- d) Lei [Estadual](http://leis.alesc.sc.gov.br/html/2015/16609_2015_lei.html) nº 16.609, de 7 de abril de 2015, que dispõe sobre o serviço de voluntário no âmbito do Estado de Santa Catarina e adota outras providências;
- e) Lei Estadual nº 16.533, de 23 de [dezembro](http://leis.alesc.sc.gov.br/html/2014/16533_2014_lei.html) de 2014, que altera a lei nº 13.880, de 2006, que dispõe sobre a contratação temporária e a prestação de serviço voluntário na atividade de salvamento aquático por pessoal civil e estabelece outras providências;
- f) Decreto [Estadual](http://server03.pge.sc.gov.br/LegislacaoEstadual/2017/001333-005-0-2017-003.htm) nº 1.333, de 16 de outubro de 2017, que regulamenta a Lei nº 13.880, de 2006, que dispõe sobre a prestação de serviço voluntário na atividade de salvamento aquático no território do Estado e estabelece outras providências;
- g) Portaria nº [472/CBMSC/2016,](https://documentoscbmsc.cbm.sc.gov.br/uploads/d790bde4cce93fae2294e2b00ae7ff0a.pdf) de 10 de setembro de 2016, que dispõe sobre os critérios para Recertificação de Cursos de Formação de Guarda-vidas Civis;
- h) Portaria nº [473/CBMSC/2016,](https://documentoscbmsc.cbm.sc.gov.br/uploads/994c36038e0d0727db25c8b01fee8079.pdf) de 10 de setembro de 2016, que dispõe sobre os critérios para a formação e homologação de cursos de formação de Guarda-vidas Civis;
- i) Portaria nº [475/CBMSC/2016,](https://documentoscbmsc.cbm.sc.gov.br/uploads/066ca2991a9606cdf0097249908fa8bb.pdf) de 10 de setembro de 2016, que dispõe sobre a aplicação do Exame Toxicológico para Adesão no Serviço Voluntário de Salvamento Aquático;
- j) [Portaria](https://documentoscbmsc.cbm.sc.gov.br/uploads/f1a9e916300dc819519d2ddc9d0abc40.pdf) nº 234, de 15 de junho de 2020, que dispõe sobre o Código de Conduta dos Guarda-vidas Civis Voluntários;
- k) Portaria Nº [640/CBMSC,](https://documentoscbmsc.cbm.sc.gov.br/uploads/cfdbb30e30b7a7424275f607ac3b46b3.pdf) de 2 de dezembro de 2021, que dispõe sobre os exames de Habilidade Específica dos Guarda-vidas Civis; e
- l) Portaria nº [488/CBMSC,](https://documentoscbmsc.cbm.sc.gov.br/uploads/8e064dd47d066c661f9a58d77541d34b.pdf) de 12 de setembro de 2022, que aprova e regulamenta para cumprimento no âmbito do CBMSC, o Termo de Adesão ao Serviço Voluntário de Salvamento Aquático do Corpo de Bombeiros Militar de Santa Catarina.

## **3 ENTRADA**

Documentos do Guarda-vida Civil Voluntário (GVCV) no Sistema de Gestão de Processos Eletrônicos (SGPe).

## **4 DETALHAMENTO DE ATIVIDADE**

As OBM devem criar um processo digital específico no SGPe para cada GVCV sob sua subordinação, o qual deve conter todos os documentos necessários e comprobatórios de sua aptidão ao serviço, mantendo um histórico único e atualizado do GVCV, além de inserir outras informações ou documentos que a OBM julgar pertinentes para a sua gestão.

#### **4.1 Cadastro do GVCV no SGPe com o perfil apenas para assinatura digital**

- a) Solicitar o cadastro do GVCV no SGPe, com perfil para **apenas assinar documentos**;
- b) Encaminhar ao e-mail [sgpesuporte@sea.sc.gov.br](mailto:sgpesuporte@sea.sc.gov.br) uma lista ou planilha simples por município contendo as seguintes informações dos GVCV a serem cadastrados:
- 1. município onde o GVCV realiza seus serviços voluntários;
- 2. nome completo;
- 3. CPF;
- 4. e-mail;
- 5. órgão: Corpo de Bombeiros Militar de Santa Catarina; e
- 6. vínculo: Guarda-vidas Civil Voluntário;
- c) Aguardar a resposta do suporte do SGPe e encaminhar aos GVCV as orientações para o primeiro acesso ao sistema através do endereço eletrônico: [https://sgpe.sea.sc.gov.br/sgpe/#/container;](https://sgpe.sea.sc.gov.br/sgpe/#/container)

#### **4.2 Cadastro do processo digital no SGPe**

- 4.2.1 Passos a serem seguidos para criar um processo digital no SGPe:
- a) Classe: 1438 Adesão ao Serviço Voluntário/Recertificação;
- b) Assunto: 1 Termo de Adesão ao Serviço Voluntário;
- c) Setor de competência: (preencher o setor da OBM/GBM que faz a gestão do GVCV cadastrado);
- d) Matrícula: (não preencher);
- e) Interessado: (preencher com o CPF do GVCV caso o CPF do GVCV ainda não esteja cadastrado, efetuar o cadastro do GVCV no SGPE, conforme orientações do item 4.1 desta PAP);
- f) Detalhamento do assunto: "*Documentos do GVCV Fulano Ciclano de Tal (*escrever nome completo do GVCV)*"*;
- g) Município: (preencher com o município que o GVCV irá realizar seus serviços voluntários);
- h) Marcar caixa: deixar assinalada a opção para notificar interessado; e
- i) Controle de acesso: preencher com a opção "Usuários em setores de tramitação do Processo, Interessado e Setor de Competência".

#### **4.3 Guarda-vidas Civil Voluntário (GVCV)**

- 4.3.1 Dos documentos necessários:
- a) Documento oficial de identificação com foto (opções: carteira de identidade, CPF, passaporte, carteira nacional de habilitação ou outros):
- 1. caso o documento apresentado tenha mais de 5 anos de emissão, deverá entregar ou enviar também uma foto 5x7cm datada e obtida no máximo há 5 anos (padrão de fotos para documentos oficiais: sem óculos e sem cobertura);
- b) Certidão negativa de antecedentes criminais expedida pelas Justiças Federal e Estadual na comarca onde residiu no último ano, as quais devem ser apresentadas a cada renovação do termo de adesão;
- c) Atestado médico comprovando a sanidade mental e capacidade física para o desempenho de atividades de Guarda-vidas Civil Voluntário, o qual deve ser obtido como requisito para realização do curso de formação e de recertificação de GVCV;
- d) Exame toxicológico de urina com resultado negativo para canabinóides e cocaína, o qual deverá apresentar como requisito para realizar a adesão ao serviço voluntário, devendo realizar novo exame a cada renovação do termo de adesão ao serviço voluntário;
- e) Certificado de conclusão de Curso de Formação ou Recertificação de Guarda-vidas Civil Voluntário do CBMSC ou certificado de outro curso equivalente previamente homologado e reconhecido pela Diretoria de Instrução e Ensino do CBMSC;
- f) Documento comprobatório de titularidade de conta bancária ativa do tipo "corrente" (preferencialmente do Banco do Brasil); e
- g) Termo de adesão ao serviço voluntário de salvamento aquático do CBMSC.

#### **4.4 Coordenador(es) de praia da OBM**

4.4.1 Dos documentos a serem produzidos:

- a) Termo de Adesão ao Serviço Voluntário de Salvamento Aquático, conforme modelo do Anexo Único da Portaria nº 488/CBMSC, de 12/09/2022;
- b) Comunicação de Rescisão (por parte do CBMSC, quando necessária), conforme modelo do Anexo III da Portaria nº 234, de 15 de junho de 2020; e
- c) Requerimento de Rescisão (por parte do GVCV), conforme Anexo.
- 4.4.2 Da formalização do Termo de Adesão ao Serviço Voluntário de Salvamento Aquático
- a) Opções para assinatura do termo de adesão ao serviço voluntário de salvamento aquático pelo Guarda-vidas Civil Voluntário:
- 1. impressão do termo de adesão e assinatura física; ou
- 2. assinatura digital do termo de adesão através do SGPe ou através da Plataforma gov.br;

4.4.2.1 Assinatura do termo de adesão com assinatura física:

- a) Disponibilizar ao GVCV uma via impressa do termo de adesão para assinatura com firma reconhecida em cartório ou assinatura diante do bombeiro militar responsável, o qual pode ser o BM coordenador de praia ou o BM comandante da OBM/GBM, o qual poderá fazer a autenticação confrontando a assinatura com aquela constante no documento oficial de identificação do GVC;
- b) O comandante da OBM/GBM e as testemunhas também assinam o documento de forma física ou digital:
- c) O termo de adesão assinado deverá ser digitalizado, inserido como peça digital do processo e autenticado administrativamente no SGPe, conforme passo 4.4.4;
- d) O documento físico deve ser mantido em arquivo corrente na OBM por no mínimo 5 anos e no arquivo intermediário da OBM por mais 95 anos, totalizando 100 anos, conforme tabela de temporalidade de documentos do CBMSC; e
- e) Deve ser fornecida uma cópia do documento assinado ao GVCV.

4.4.2.2 Assinatura do termo de adesão com assinatura digital:

- a) Cadastrar o GVCV no SGPe com o perfil apenas para assinatura digital (proceder conforme item 4.1 deste PAP), para caso de assinatura através do SGPe;
- b) Orientar os GVCV a assistir o vídeo tutorial do SGPe "Onde vejo as [peças](https://sgpe.sea.sc.gov.br/capdoc/pergunta_frequente/onde-vejo-as-pecas-que-foram-solicitadas-para-que-eu-as-assine/) que foram

[solicitadas](https://sgpe.sea.sc.gov.br/capdoc/pergunta_frequente/onde-vejo-as-pecas-que-foram-solicitadas-para-que-eu-as-assine/) para que eu as assine?" (05:50 a 08:10 do vídeo tutorial);

- c) Após o primeiro acesso através do endereço eletrônico acima, orientar os GVCV a baixar o aplicativo SGPe Mobile, para assinatura eletrônica de documentos via smartphone/tablet;
- d) Após os passos acima, o termo de adesão deverá ser inserido em formato .pdf como peça digital do processo e assinado digitalmente pelo GVCV, pelo comandante da OBM e pelas testemunhas;
- e) Deve ser fornecida uma cópia digital do documento assinado ao GVCV.
- 4.4.3 Da conferência documental:
- a) Solicitar ao GVCV a apresentação dos documentos originais listados no passo 4.3.1, exceto item a):
- b) Mediante a conferência dos documentos originais, deve-se solicitar ao GVCV informações adicionais ou correções, caso houver necessidade;
- c) Digitalizar os documentos originais, em arquivos individuais, e salvar no computador em formato .pdf com as seguintes nomenclaturas:
- 1. "*documento de identificação*";
- 2. "foto recente" (se houver);
- 3. "*certidão negativa de antecedentes criminais*";
- 4. "*atestado médico*";
- 5. "*exame toxicológico*";
- 6. "*certificado de conclusão ou recertificação de curso*";
- 7. "*comprovante de conta bancária*"; e
- 8. "*termo de adesão ao serviço voluntário*";
- d) Restituir ao GVCV os documentos originais após a conferência, exceto item g).
- 4.4.4 Da inclusão documental no SGPe:
- a) Clicar na aba superior "Peças";
- b) Clicar em "Inserir peça" (aba inferior);
- c) Selecionar o item "Selecionar um arquivo no meu computador":
- d) Tipo do documento: 143 Cópia de Documento;
- e) Não preencher o campo "Nome" e marcar a caixa de seleção "Utilizar nome do arquivo";
- f) Clicar em "Adicionar arquivo" para buscar no computador os arquivos em formato .pdf previamente digitalizados;
- g) Selecionar os arquivos listados no passo 4.4.3 c);
- h) Clicar em "Salvar";
- i) Selecionar as peças, clicar em "Mais Ações", "Conferir Peças":
- 1. selecionar a Autenticação: "Cópia Autenticada Administrativamente";
- 2. clicar em "Salvar" e "Fechar".

4.4.5 Da rescisão do Termo de Adesão ao Serviço Voluntário de Salvamento Aquático:

O Termo de Adesão ao Serviço Voluntário de Salvamento Aquático tem caráter temporário e seu prazo de vigência determinado, com datas inicial e final em conformidade com o especificado em ordem de serviço da operação veraneio ou ordem de serviço específica. Sendo atingida a data fim, não há necessidade de lavratura de rescisão.

Porém, o termo pode ainda ser rescindido a qualquer tempo, mediante comunicação escrita de uma das partes à outra, conforme documentos 4.4.1 b) ou c), devendo ser registrada a data de rescisão logo abaixo da data de adesão, preferencialmente acompanhada por duas testemunhas.

A lavratura da rescisão deve ser executada nos mesmos moldes da adesão, ou seja, termos firmados fisicamente ou digitalmente devem ser rescindidos da mesma forma.

4.4.5.1 Rescisão do termo de adesão com assinatura física:

- a) Na presença de duas testemunhas, o comandante da OBM/GBM coleta a assinatura física do GVCV no campo "Rescisão" do termo de adesão original e autentica confrontando a assinatura com aquela constante no documento oficial de identificação;
- b) O comandante da OBM/GBM e as testemunhas também assinam o documento de forma física ou digital;
- c) A comunicação escrita que originou a rescisão e o termo de adesão com a formalização da rescisão assinada deverão ser digitalizados, inseridos como peças digitais do processo e autenticadas administrativamente no SGPe, conforme passo 4.4.4;
- d) O documento físico deve ser mantido em arquivo na OBM por no mínimo 5 anos;
- e) Deve ser fornecida uma cópia do documento assinado ao GVCV;
- 4.4.5.2 Rescisão do termo de adesão com assinatura digital:
- a) A comunicação escrita que originou a rescisão deverá ser digitalizada, inserida como peça digital do processo e autenticada administrativamente no SGPe, conforme passo 4.4.4;
- b) O termo de adesão originalmente assinado e constante no processo deve ser materializado e novamente inserido no processo como peça digital, que deverá ser assinada digitalmente pelo GVCV, pelo comandante da OBM e pelas testemunhas, formalizando a rescisão:
- 1. clicar na aba superior "Peças";
- 2. selecionar a peça "*termo de adesão ao serviço voluntário*", clicar em "Mais Ações", "Materializar selecionados (PDF)";
- 3. baixar o arquivo gerado e salvar no computador em formato .pdf com a nomenclatura "*rescisão do termo de adesão ao serviço voluntário*";
- 4. clicar novamente na aba superior "Peças";
- 5. clicar em "Inserir peça" (aba inferior);
- 6. selecionar o item "Selecionar um arquivo no meu computador":
- A) Tipo do documento: 143 Cópia de Documento;
- B) não preencher o campo "Nome" e marcar a caixa de seleção "Utilizar nome do arquivo";
- C) clicar em "Adicionar arquivo" para buscar no computador o arquivo em formato .pdf "*rescisão do termo de adesão ao serviço voluntário*";
- D) selecionar o arquivo e clicar em "Salvar";
- 7. selecionar a última peça inserida, clicar em "Mais Ações", "Conferir Peças":
- A) selecionar a Autenticação: "Cópia Autenticada Administrativamente";
- B) clicar em "Salvar" e "Fechar";
- 8. esta peça deverá ser assinada digitalmente pelo GVCV, pelo comandante da OBM e pelas testemunhas, formalizando a rescisão;
- c) Deve ser fornecida uma cópia digital do documento assinado ao GVCV.

4.4.6 Da gestão do processo digital no SGPe:

- a) Inserir no processo todos os documentos referentes às alterações do GVCV, que seriam anexados a sua pasta pessoal no arquivo físico da OBM, por exemplo: ofícios, requerimentos, elogios, punições, certificados, atestados médicos, cautelas, avaliações, entre outros documentos que o Coordenador julgar pertinentes; e
- b) Caso o GVCV solicite transferência de uma OBM para outra, encaminha este processo ao novo comando.

IMPORTANTE:

Após o término do prazo de vigência ou rescisão do Termo de Adesão ao Serviço Voluntário de Salvamento Aquático, caso seja firmado novo termo, deverá ser utilizado o mesmo processo no SGPe visando manter o histórico do GVCV.

A cada novo termo de adesão firmado, deverão ser atualizados e juntados ao processo os documentos necessários listados no item 4.3.1.

#### 4.4.7 Do cadastro no Sistema de Emergência E-193:

- a) Acessar o sistema E-193, módulo "Praia", menus "cadastro" e "Guarda Vidas Civis";
- b) Executar o preenchimento das informações pessoais do GVCV; e
- c) Clicar em "Cadastrar".

#### IMPORTANTE:

Considerando o processo criado no SGPe, não será necessário realizar o upload dos arquivos digitalizados do GVCV no Sistema de Emergência E-193, bastando constar no campo "observações" a indicação do número do SGPe (ex: "*Todos os documentos relacionados a este guarda-vidas civil voluntário encontram-se no Processo SGPe CBMSC XXX/202X*").

Todas as informações do GVCV no Sistema de Emergência E-193 devem ser atualizadas ao término, rescisão e renovação do termo de adesão.

4.4.8 Do cadastro no Sistema Integrado de Planejamento e Gestão Fiscal (SIGEF/SC)

4.4.8.1 Para verificação de existência de cadastro

- a) Verificar se o GVCV já possui cadastro:
- 1. selecionar o módulo "Administração" > "Consulta" > "Listar Credor";
- 2. preencher o campo "CPF" com o CPF do GVCV e clicar em "Listar";
- 3. se o GVCV já possui cadastro seus dados constarão na primeira linha da listagem exibida. Se não possuir cadastro, segue para o passo 4.4.8.2.
- b) Verificar se a conta bancária do GVCV já possui cadastro:
- 1. selecionar o módulo "Administração" > "Consulta" > "Listar Domicílio Bancário Credor";
- 2. clicar na lupa à direita do campo "Credor";
- 3. no campo "Filtrar" selecionar "Por CPF";
- 4. preencher o campo "CPF" com o CPF do GVCV e clicar em "Pesquisar";
- 5. na listagem exibida, clicar sobre o CPF do GVCV;
- 6. clicar em "Listar";
- 7. não havendo exibição de listagem, segue para o passo 4.4.8.2 b); ou
- 8. havendo exibição de listagem, constarão todas as contas bancárias cadastradas para o GVCV. Maiores informações serão exibidas clicando sobre o "Número" de registro, à esquerda;
- 9. se a conta bancária do GVCV já estiver cadastrada, segue para o passo 4.4.8.3.
- 4.4.8.2 Para criação de novo cadastro
- a) cadastramento do GVCV:
- 1. selecionar o módulo "Administração" > "Administração" > "Manter Credor";
- 2. utilizar a aba "Dados Gerais";
- 3. no campo "Tipo" selecionar "Pessoa Física (não fornecedor)";
- 4. preencher o campo "Identificador" com o CPF do GVCV e clicar em "Receita Federal";
- 5. clicar em "Consultar", para atualização do campo "Data Atualização RF";
- 6. preencher o campo "Observação" com a descrição "*Voluntário do CBMSC*";
- 7. clicar em "Incluir"; e
- 8. clicar em "Fechar".
- b) cadastramento da conta bancária do GVCV:
- 1. selecionar o módulo "Administração" > "Administração" > "Incluir Domicílio Bancário Credor";
- 2. clicar na interrogação à direita do campo "Credor";
- 3. utilizar a aba "CPF";
- 4. preencher o campo "CPF" com o CPF do GVCV e clicar em "Confirmar";
- 5. clicar sobre o CPF do GVCV constante na primeira linha da listagem exibida;
- 6. preencher o campo "Banco" com o código do banco do GVCV (se souber) ou clicar na interrogação à direita do campo para buscar pelo nome do banco na aba "Nome";
- 7. preencher o campo "Agência Bancária" com o código com dígito da agência do GVCV (se souber) ou clicar na interrogação à direita do campo para buscar pela cidade da agência na aba "Nome";
- 8. preencher o campo "Conta Bancária" com o número com dígito da conta bancária do GVCV;
- 9. no campo "Tipo Conta Bancária" selecionar o tipo correspondente;
- 10. preencher o campo "Nome Conta Bancária" com a descrição "*Conta pessoal de voluntário do CBMSC cadastrada em dia/mês/ano.*"; e
- 11. clicar em "Confirmar".
- 4.4.8.3 Para homologação de novos cadastros ou alterações cadastrais:

Novos cadastros ou alterações de cadastros já existentes devem ser obrigatoriamente informados a DLF para homologação, enviando nota eletrônica ao e-mail auditoriach[@cbm.sc.gov.br](mailto:dlfdilch@cbm.sc.gov.br), informando Nome, CPF, Banco, Agência, Número de Conta e Tipo de Conta.

IMPORTANTE:

O acesso ao SIGEF é de competência da DLF, devendo ser tratado com aquela diretoria.

Nos passos 4.4.8.1 b) 9. e 4.4.8.2 b) 7. é obrigatório que esteja cadastrado o dígito da Agência Bancária, mesmo que esta informação não conste no cartão ou outro documento comprobatório de titularidade de conta bancária, sendo de responsabilidade do cadastrador verificar junto ao banco qual é o dígito da agência. Não havendo, preencher com dígito 0 (zero).

Após o GVCV ser cadastrado no SIGEF, caso mude de Banco, Agência, Conta ou Tipo de Conta, deverão ser obrigatoriamente repetidos os passos 4.4.8.2 b) e 4.4.8.3.

#### **5 SAÍDAS**

- a) Restituir ao GVCV os documentos originais após a conferência;
- b) Entregar ao GCVC cópia física ou digital dos documentos assinados; e

c) Encaminhar o processo SGPe ao novo comando em caso de transferência de uma OBM para outra.

#### **6 ANEXO**

ANEXO: Modelo de [requerimento](https://docs.google.com/document/d/1Z2f798c3Zmx5bGwWJmivvQ3Y9NrqsYISDu5Odw7K1tU/edit).

#### **7 PUBLICAÇÃO**

a) SGPe CBMSC 00027546/2022.

b) Publicar este PAP no Boletim do Corpo de Bombeiros Militar.

Florianópolis, 9 de janeiro de 2023.

## **Coronel BM FABIANO DE SOUZA**

Comandante-Geral do CBMSC (assinado digitalmente)

#### **ANEXO - Modelo de Requerimento de Rescisão**

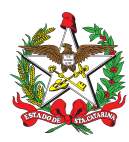

ESTADO DE SANTA CATARINA CORPO DE BOMBEIROS MILITAR DE SANTA CATARINA OBM (Município)

Senhor(a) Coordenador(a) de Praia,

NOME COMPLETO, Guarda-vidas Civil Voluntário(a), CPF nº 000.000.000-00, atuante na Praia [nome da praia/município], requer a rescisão do Termo de Adesão ao Serviço Voluntário de Salvamento Aquático, por motivos particulares [detalhar motivos, se preferir], a contar da data de recebimento deste requerimento.

Nestes termos, pede deferimento.

Cidade, dia de mês de 2023.

# **NOME COMPLETO**

Guarda-vidas Civil Voluntário(a)

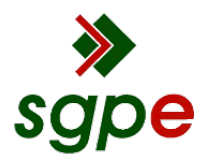

**Assinaturas do documento**

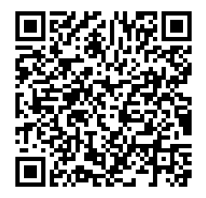

## Código para verificação: **8EM3X07Q**

Este documento foi assinado digitalmente pelos seguintes signatários nas datas indicadas:

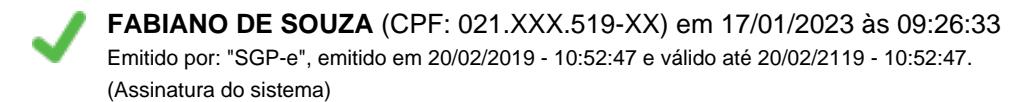

Para verificar a autenticidade desta cópia, acesse o link https://portal.sgpe.sea.sc.gov.br/portal-externo/conferenciadocumento/Q0JNU0NfOTk5Ml8wMDAyNzU0Nl8yNzU4MF8yMDIyXzhFTTNYMDdR ou o site https://portal.sgpe.sea.sc.gov.br/portal-externo e informe o processo **CBMSC 00027546/2022** e o código **8EM3X07Q** ou aponte a câmera para o QR Code presente nesta página para realizar a conferência.